# **KORG drumlogue** 混合鼓机

L/MONO R 1 3 2 4 IN OUT IN OUT TO HOST TO DEVICE DC 9V AUDIO OUT AUDIO IN SYNC - MIDI  $\circledcirc$  $\circ$ ັ໐  $\mathbf O$  $\bigcirc$  $\circ$  $\circ$  $\circ$  $\Omega$  $\circ$  $\Omega$  $\Omega$  $\Omega$  $\mathbf O$ BD SD LT HT CH OH RS CP SP1 SP2 MULTI BASS DRUM SNARE DRUM TOMS HIGH HATS SAMPLE 1/2 **KORG drumlogue**  $\bigodot$  $\bigodot_{\texttt{SP} \texttt{IATTACK}\atop \texttt{SP} \texttt{2 ATTACK}}$  $\circledcirc$ HYBRID DRUM MACHINE  $\circ$ TEMPO DECAY DECAY | LT DECAY | CH DECAY ÷<br>⊽  $\bigodot$ <br>SP 2 DECAY  $\circledcirc$  $\overline{\mathbf{C}}$  $\bigcirc$  $\bigcirc$  $\bigcirc$  $\bigcirc$ TUNE TUNE | LTTUNE | OHDECAY | SPIDECAY<br>HTTUNE | SPZDECAY OH DECAY CLAP DECAY **MUTE**  $\bigcirc$ PROGRAM KIT **PART** TONE SNAPPY LT DETUNE SP 1 TUNE<br>SP 2 TUNE QUEUE QUEUE SHIFT<sup>1</sup> THE COOL COOL COOL COOL CHAIN LOOP STEP ACCENT MOTOR LIVE CHAIN LOOP STEP ATTERNEDIT 1632 8 TRIP. GROOVE SE IS IN THE SHRINK TO THE SERVER SHAND GLOBAL 1 2 3 4 5 6 7 8 9 10 11 12 13 14 15 16 ANALOG DIGITAL MULTI EFFECTS BD || || SD || || LT || || HT || || CH || || OH || || RS || || CP || || SP 2 || || VPM || ||NOISE || ||USER || ||DELAY || ||REVERB|| ||MASTER AUDIO IN CHOKE RAND.PART CLEAR PART CLEAR ALL ON/OFF CLEAR STEP CLEAR PART CLEAR ALL SYNC POLY COPY PART RAND.PART CLEAR PART ON/OFF CLEAR STEP CLEAR PART CLEAR ALL CLEAR ALL UNDO KIT MOTION MOTION **PATTERN** 

# **KORG INC.**

4015-2 Yanokuchi, Inagi-City, Tokyo 206-0812 JAPAN **© 2020 KORG INC.** www.korg.com Published 11/2022 Printed in Vietnam

### 使用场所

C 2

入门指南

在以下地方使用本乐器将导致乐器故障:

- 阳光直接照射下
- 极端温度或湿度条件下
- 有过量灰尘、肮脏的地方 • 经常产生振动的地方
- 接近磁场的地方
- 

## 电源

请将指定的交流电源适配器连接到电压正确的交流电插座 上。不要将交流电变压器连接到非本乐器规定使用电压的交 流电插座上。电源插头作为断开装置,应当保持能方便地操 作。

注意事项

#### 与其他电器设备的干扰

摆放在附近的收音机和电视可能会受到干扰。使用本乐器 时,请保持乐器与收音机和电视的适当距离。

#### 操作

为了避免损坏,请不要过度用力操作开关或控制按钮。

### 保养

如果乐器表面有灰尘,用清洁的干布擦拭。不要使用如苯或 稀释剂等液体清洗剂或易燃的上光剂。

#### 保存本手册

通读本手册后,请保管好以便日后参考之用。

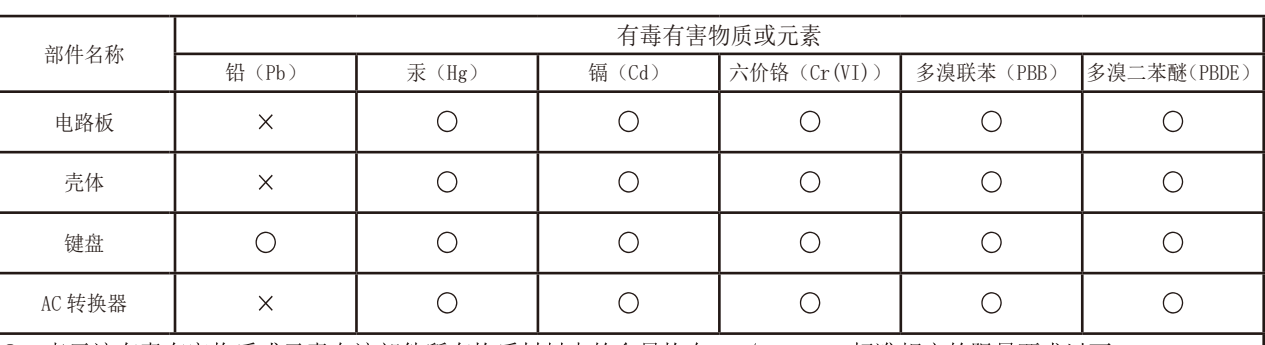

O: 表示该有毒有害物质或元素在该部件所有均质材料中的含量均在 GB/T 26572 标准规定的限量要求以下。 X: 表示该有毒有害物质或元素至少在该部件的某一均质材料中的含量超出 GB/T 26572 标准规定的限量要求。

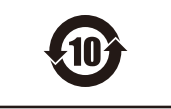

此标记适用于中华人民共和国销售的电子信息产品,标记中央的数字表示环境保护使用期限的年数。 自制造日算起的此年月内,产品中的指定6物质不会向外部泄漏或发生突变,不会产生环境污染或者对人 体或财产带来深刻的影响。此环境保护使用期限并不表示产品保证期限。

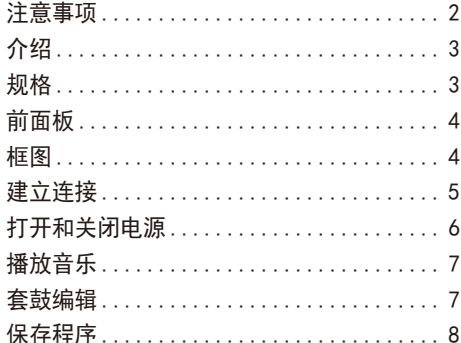

节奏模式编辑[...........................](#page-3-0) 8 恢复出厂设置[...........................](#page-3-0).... 8

目录

#### 将异物远离本乐器

不要在本乐器附近放置盛放液体的容器。如果液体进入本乐 器,将导致乐器损坏、燃烧或触电。注意不要使金属物体进 入本乐器。一旦有金属物体滑入本乐器,从电源插座拔掉交 流电源适配器,然后联系您最近的 Korg 经销商或本乐器购 买的商店。

关闭电源并没有使本设备与电源完全断开,所以如果长时间 不使用,或在清洁前,请将电源插头从插座中拔出。请确保 主电源插头或连接器随时可用。

此设备应远离水滴或飞溅。不要将盛有液体的容器,如花 瓶,放置在设备上。

将此设备安装在壁式插座附近,保持电源插头方便可用。

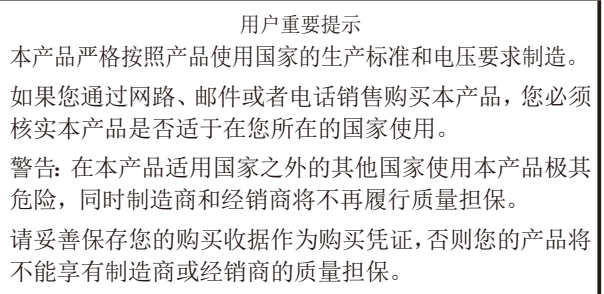

# 介绍

<span id="page-1-0"></span>感谢您购买 Korg drumlogue 混合鼓机。本手册帮您充分利用 新装备,请仔细阅读。本产品适用于音乐专业人员或音乐爱 好者使用。

# 关于用户手册

本产品文档包含以下内容:

- •注意事项(附件)
- •入门指南(您现在所阅读的文件)

#### 主要特性

- •除了具有模拟声部和PCM音源、带有基本鼓音外,本产品还 配备了NOISE(噪音)、VPM 振荡器和MULTI ENGINE,实现 具有自由设计功能的"用户振荡器", 使您能够发出广泛 的声音。
- •本产品配备专用旋钮,可让您即时控制常用低音鼓、军 鼓、嗵鼓和其他乐器的调音和衰减。
- •最多可重写 128 个 (16 种类型 x 8 个库) 程序。
- •最多有 128 个(16 种类型 x 8 组)套鼓,它们都是可重 写的。
- •本产品配备有 11 个声部和 64 个步进的强大音序器。可 以结合循环和链功能创建各种演奏(详见使用说明书 PDF)。
- •主效果器可以与混响和延迟同时使用。
- SYNC IN (同步输入) 和SYNC OUT (同步输出) 插孔允许您 扩展会话设置。

# 规格

#### 最大复音数: 11种声音

音色源系统: 模拟音源 x 4、PCM x 4、用户采样音源 x 2、 多音源(VPM、NOISE(噪音)、用户振荡器)

程序数(包括节奏模式): 128个(出厂默认64个预设程序)

套鼓数: 128个(出厂默认为 64 个预设套鼓)

效果:REVERB(混响), DELAY(延迟), MASTER(主控)

输入/输出端子:耳机插孔、OUTPUT(输出)(L/MONO(左/ 单声道)、R(右)、AUDIO OUT(音频输出)1至4)插 孔、SYNC IN/OUT(同步输入/输出)插孔、AUDIO IN(音频 输入)插孔、MIDI IN/OUT(MIDI输入/输出)连接器、USB A(TO DEVICE(到设备))端口、USB B(TO HOST(到主 机))端口

#### $\mathbf{H}$ 源: AC适配器 (DC9V,  $\Leftrightarrow$   $\mathbf{C}$  $\Leftrightarrow$  )

尺寸 ( 宽 × 深 × 高 ) : 317 × 189 × 73 mm

重量:1.4 kg

内含物品:AC适配器、注意事项附件、入门指南

- \*规格和外观如有改良,恕不另行通知。
- \*由于乐器使用天然木材,因此在木纹、表面纹理和颜色上 会有差异。
- \*所有产品名称及公司名称均为其各自所有者的商标或注册 商标。

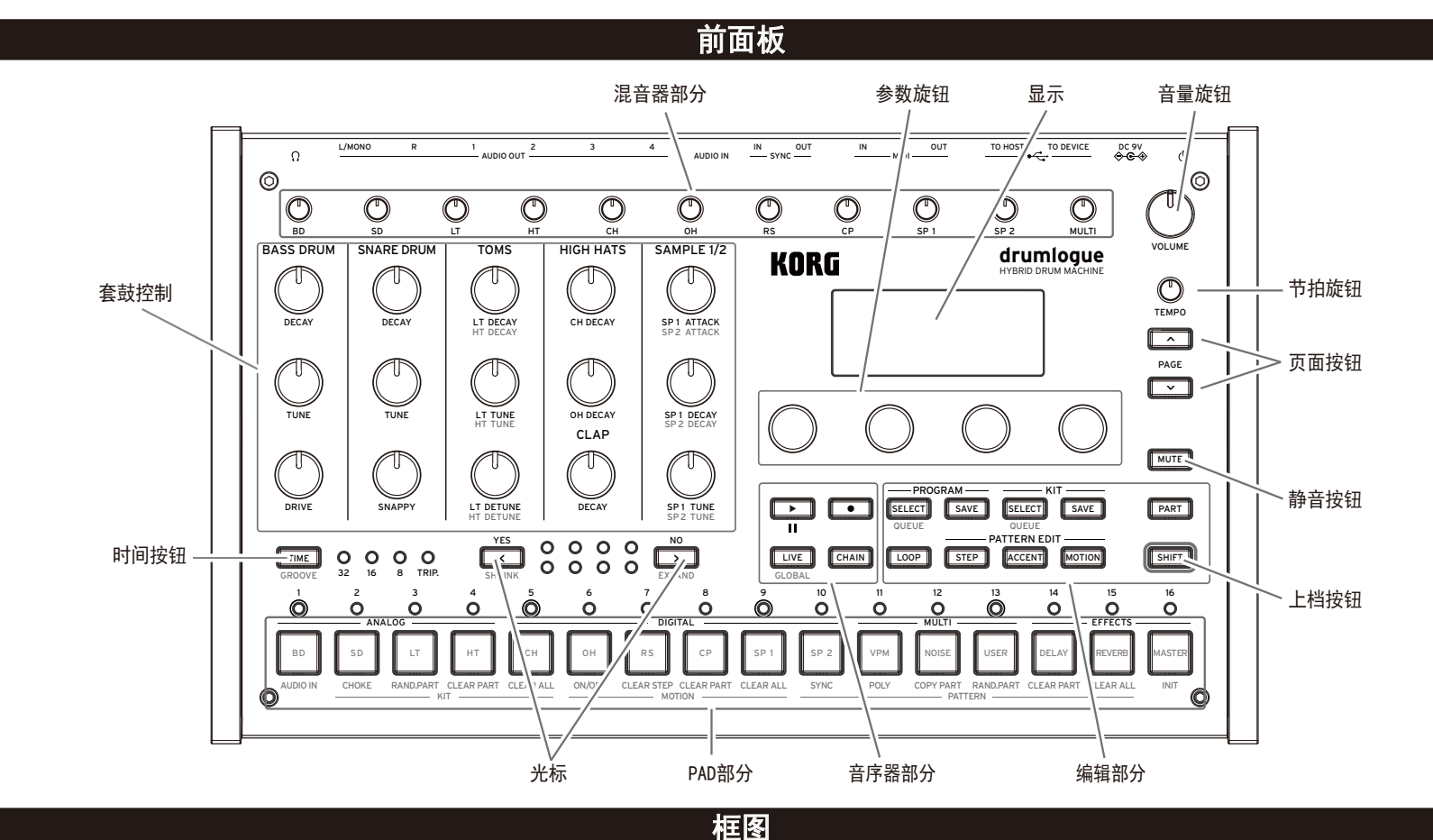

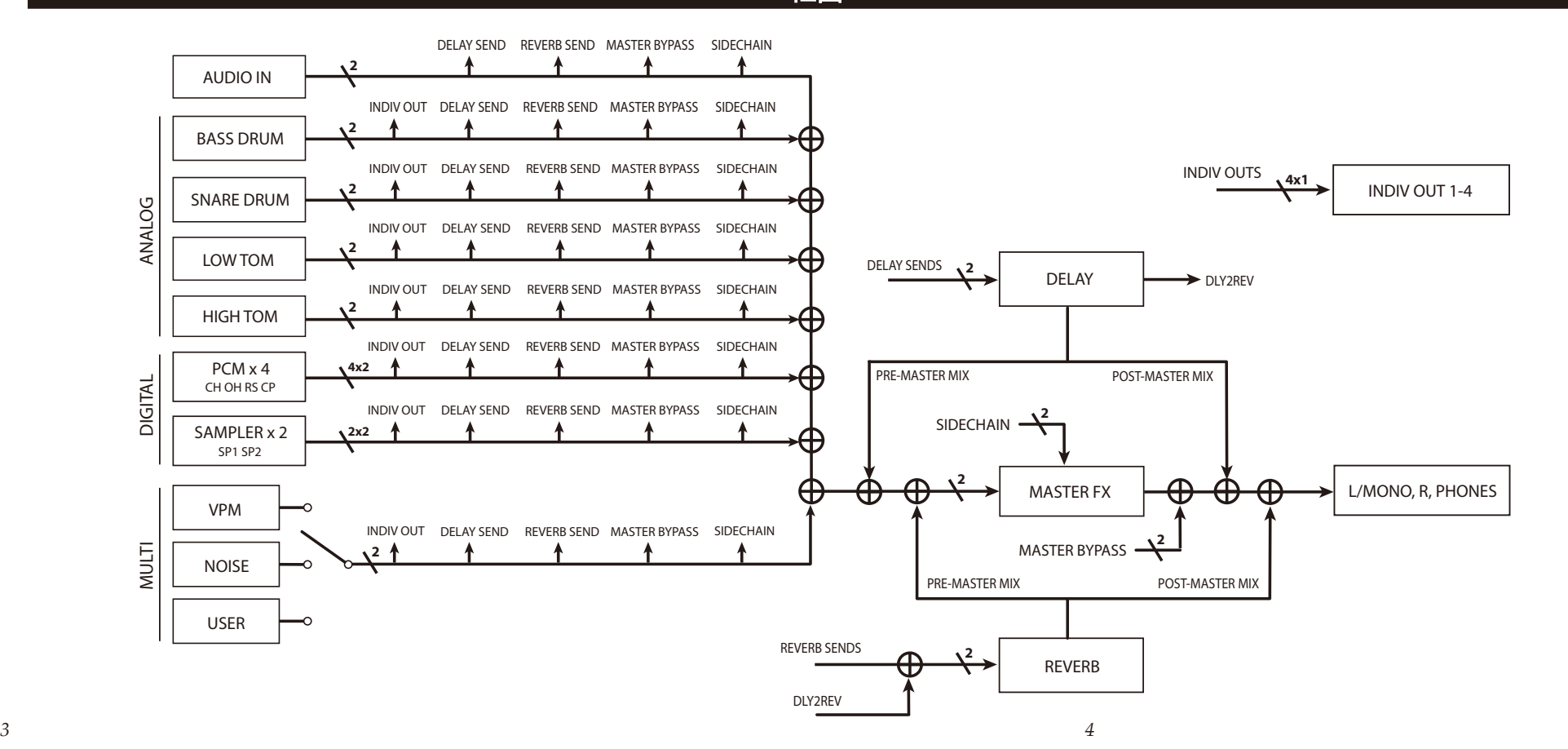

<span id="page-2-0"></span>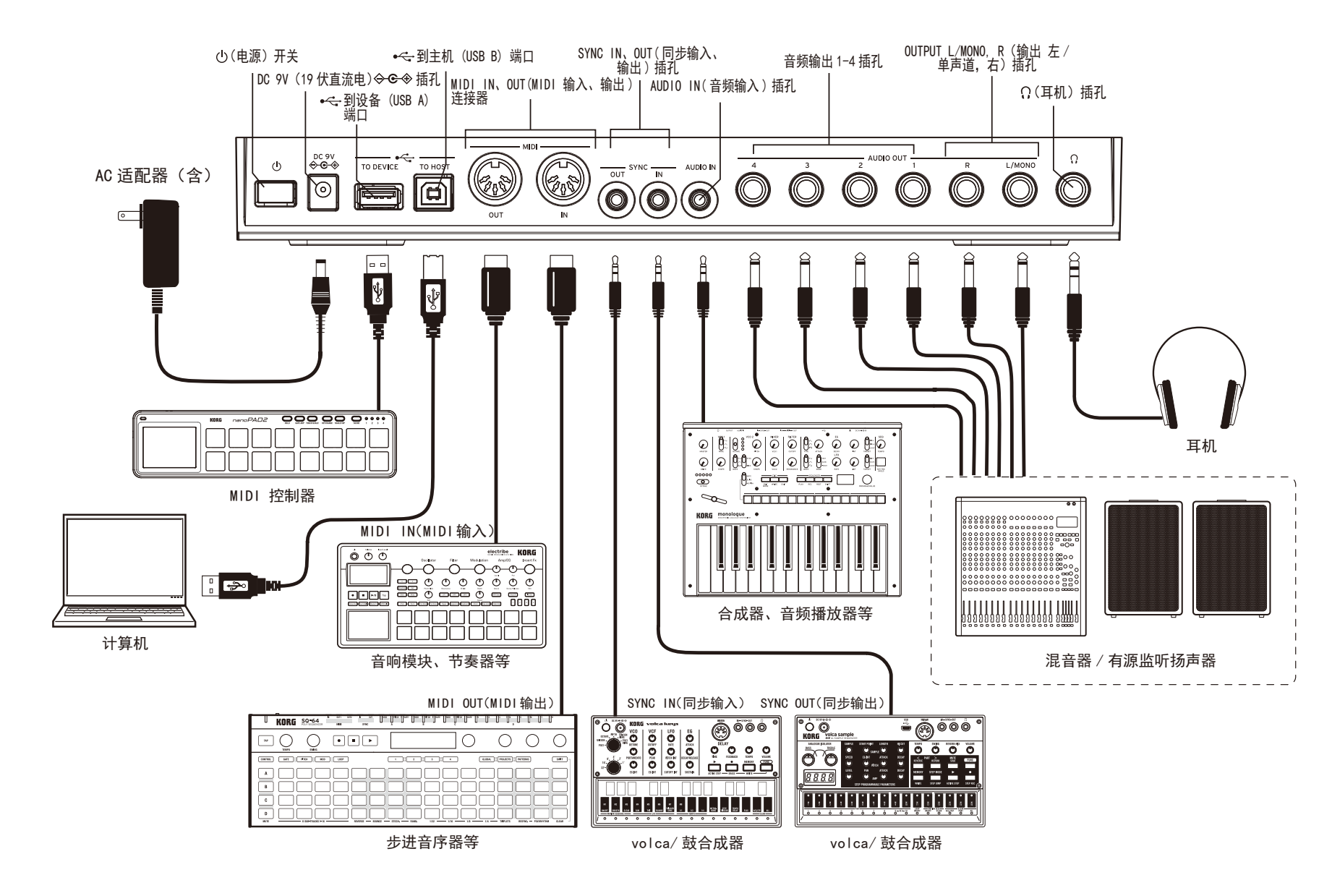

#### 建立连接

按照适合音响系统的方式连接drumlogue

连接前请确保所有设备上的电源皆已关闭。开着电源连接 可能会导致故障,或损坏您的扬声器系统及其他组件。

直流 9V 插孔: 用此插孔连接随附AC适配器的DC插头。

OUTPUT L/MONO, R (输出左/单声道, 右) 插孔: 将这些插孔 连接一台有源监听扬声器或类似设备。使用 VOLUME 旋钮调 节音量。

 $\Omega$  (耳机) 插孔: 在此连接耳机。这个插孔输出与OUTPUT L/ MONO, R (输出左/单声道, 右)插孔一样的信号。

MIDI IN、OUT (MIDI 输入、输出) 连接器: 这些连接器将 drumlogue连接到一台外部MIDI设备,交换MIDI信息。

温馨提示: 要与连接的外部MIDI设备交换数据, 请将 drumlogue的MIDI通道设置为与外部MIDI设备的 MIDI传输通道匹配。

USB TO HOST (到主机)端口: 将此连接器连接到一台计算机 上,以便交换MIDI信息。

USB TO DEVICE (到设备)端口: 使用USB数据线直接连接到 MIDI控制器以接收MIDI数据。

- ▲ 此端口仅用于接收USB MIDI信息。要连接到计算机, 请 使用USB TO HOST (至主机)端口。
- ▲ 对于耗电量较大的 USB MIDI 控制器, 请使用控制器随 附的电源适配器。
- ▲ 不能使用带有 USB 集线器功能的USB MIDI控制器。

SYNC IN (同步输入)、OUT (同步输出) 插孔: 将这些插孔 连接到Korg volca系列的SYNC IN (同步输入)、OUT (同步 输出)插孔上,用于同步输出脉冲和步阶。SYNC OUT(同步 输出)插孔输出一个5 V脉冲,在各步阶开始时长15 毫秒。 在这种连接中请使用立体声迷你电缆线。

AUDIO IN (音频输入)插孔: 连接外部音源, 例如音频播放 器。

# 打开和关闭电源

# 连接AC适配器

- *1.* 将随附 AC 适配器的 DC 插头连接到位于 drumlogue 后面板的 DC 9V 插孔。
- 请确保仅使用随附的AC适配器。使用任何其他AC适配器 可能导致故障。
- *2.* 将 AC 适配器的插头连接到 AC 插座上。
- 确保在AC适配器上使用有正确电压的AC插座。

### 打开drumlogue电源

确保drumlogue和诸如有源监听扬声器等所有外部输出设备皆 已关闭,并将所有设备的音量关到最低。

- 1. 按住位于 drumlogue 后面板的电源开关; 在显示屏显示 "drumlogue"标识后从电源开关上松开手指。
- *2.* 打开有源监听扬声器等外部输出设备。调整外部输出设备的 音量,并用 VOLUME(音量)旋扭调节 drumlogue 的音量。

# 关闭drumlogue

- *1.* 降低有源监听器或外部输出系统的音量,然后再将它们关闭。
- *2.* 按住位于 drumlogue 后面板的电源开关;在显示屏转为空白 后电源被关闭,从电源开关上放开手指。
- 注: 一旦关闭drumlogue,在再次打开drumlogue前请等待 约10秒钟。

# 自动关机功能

这台drumlogue拥有自动关机的功能,如果在drumlogue的旋 扭、开关或按钮上没有任何操作,4小时后drumlogue就会自 动关闭。默认启用出厂设置自动关机。

可以按照下列步骤禁用自动关机功能。

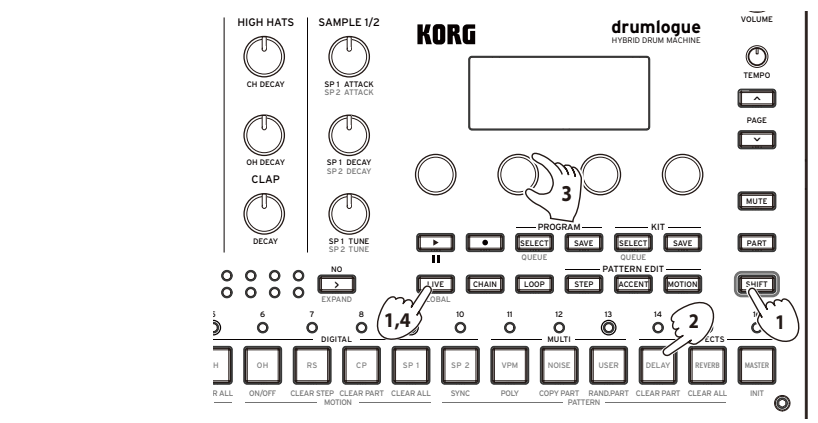

1. 在按住 SHIFT (上档键) 按钮的同时, 按 LIVE 按钮进入 GLOBAL(全局)模式。

*2.* 按 DELAY(延迟)按钮进入"HW SETTING(HW 设置)"页面。

*3.* 转动 Parameter(参数)旋钮 2,选择"Off(关)"。

*4.* 按 LIVE 按钮退出 GLOBAL(全局)模式。

温馨提示: GLOBAL模式(全局编辑)内的设置自动保存。

### 播放音乐

# <span id="page-3-0"></span>选择程序

本乐器共有128个程序,通过将一组节奏模式数据、使用的套 鼓编号、效果设置等编译为"程序",将16种类型分别设置 为从A到H的8个库。默认情况下,预设程序分配给可重写的A 到D库。

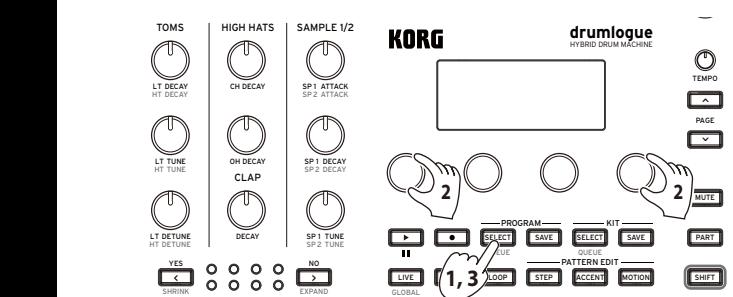

- *1*. 当您按下 PROGRAM SELECT(程序选择)按钮时,它进入待机 状态以加载程序,并且 PROGRAM SELECT(程序选择)按钮闪 烁。 AUDIO IN CHOKE RAND.PART CLEAR PART CLEAR ALL SYNC POLY COPY PART RAND.PART CLEAR PART  $K_{\text{N}}$ 
	- *2.* 转动参数旋钮 1&4,然后选择您要加载的程序。
	- *3.* 当您再次按下 PROGRAM SELECT(程序选择)按钮时,程序将 被加载。

# 播放节奏模式

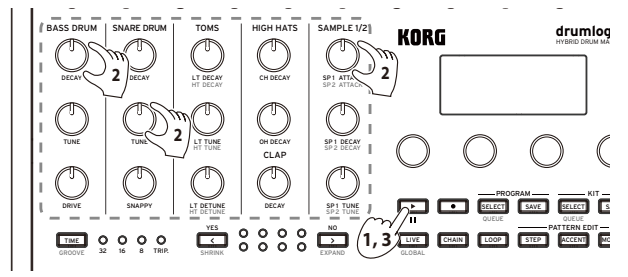

- 1. 按 下 按钮。播放当前所选程序的节奏模式。 BD SD HT CH RS CP SP 2 VPM NOISE USER DELAY REVERBED AT LCCC. IN 1999 WE ARE USER DELAY REVERBED AT LCCCC.
- *2.* 使用混音器部分的旋钮调节低音鼓和军鼓的音量,使用控制 AUDIO IN CHOKE RAND.PART CLEAR PART CLEAR ALL SYNC POLY COPY PART RAND.PART CLEAR PART KIT MOTION PATTERN ON/OFF CLEAR STEP CLEAR PART CLEAR ALL CLEAR ALL INIT 旋钮改变调音。
- 3. 要停止播放, 请再次按下 Da 按钮。

# 选择套鼓

本乐器共有128个套鼓,其中16种类型分别设置为从A到H的8 L/MONO R 1 3 AUDIO OUT DC 9V IN OUT TO HOST TO DEVICE 2 4 AUDIO IN IN OUT SYNC MIDI 个库。默认情况下,预设套鼓分配给可重写的A到D库。

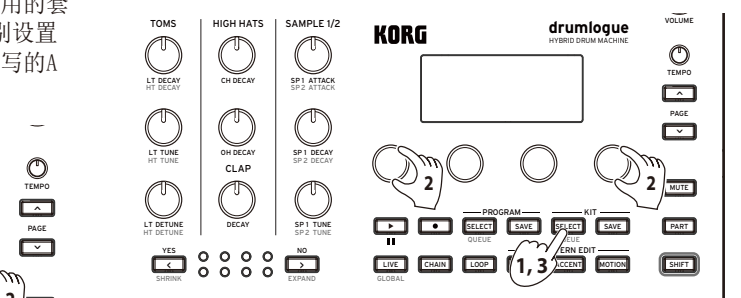

- **───────────────**加载套鼓,并且 KIT SELECT(套鼓选择)按钮闪烁。 **PART 1.** 按 KIT SELECT(套鼓选择)按钮。系统会进入待机状态以
	- *2.* 转动参数旋钮 1&4,然后选择您要加载的套鼓。
	- *3.* 当您再次按下 KIT SELECT(套鼓选择)按钮时,套鼓将被加载。 按下打击垫来演奏套鼓。

#### 音鼓

本乐器的套鼓共由13个部分组成,包括四个模拟音源 (BD、SD、HT 和 LT)、四个 PCM 音源(CH、OH、RS 和 CP)、扩展声音制作范围的采样音源(SP1 和 SP2) 和多音 源(VPM、NOISE(噪音) 和 USER(用户))。您可以从三 个多音源中选择一个。

#### 编辑套鼓

您可以使用最初设置的套鼓开始击打出声音,但是,首先尝 试对现有套鼓进行更改以匹配您想要创建的声音。 **=**<br>1

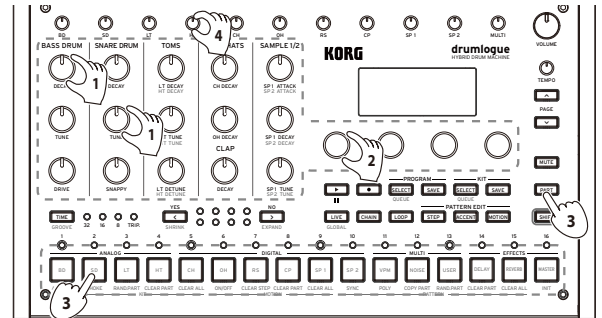

- *1.* 以矩阵形式排列的 15 个旋钮是基本参数。试着转动一些旋 钮,把声音调整到你喜欢的样子。
- *2.* 要微调音色,请使用显示屏下方的四个参数旋钮。
- *3.* 使用 PART(声部)和 1-16 按钮选择要编辑的声部。要微 调当前所选声部的参数, 请使用四个 Parameter (参数) 旋 钮和 PAGE(页面)按钮。
- 注: 从了解更多参数信息,请参阅用户手册(PDF)。
- *4.* 使用 PART VOLUME(声部音量)旋钮调节每个声部的音量。

# 保存程序

~ 我们建议您尽快将编辑的套鼓和程序保存到本乐器。如果您 关闭电源或调出另一个程序,您所作的任何编辑都会丢失。

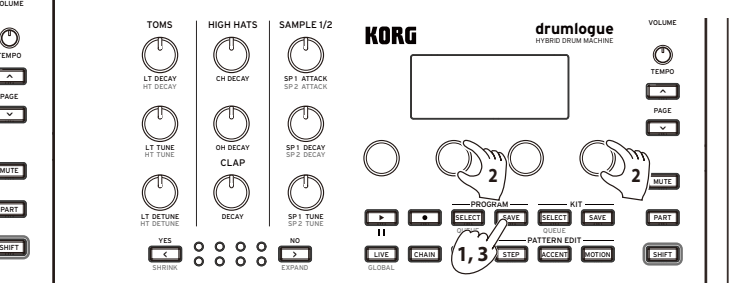

- 代态以 1. 按 PROGRAM SAVE(程序保存)按钮。系统会进入待机状态 以保存程序,并且 PROGRAM SAVE(程序保存)按钮闪烁。
	- *2.* 转动参数旋钮 2&4,然后选择您要保存的程序。
	- *3.* 当您再次按下 PROGRAM SAVE(程序保存)按钮时,套鼓将与 程序一起保存。
	- 温馨提示: 按 → (NO (否))按钮取消。
	- 要单独保存程序和套鼓,请关闭全局参数"Save Kit with Program(保存套鼓与程序)"设置。更多信息请 参阅用户手册(PDF)。
	- 保存程序期间切勿关闭电源这么做的话可能会损坏内部 数据。

节奏模式编辑

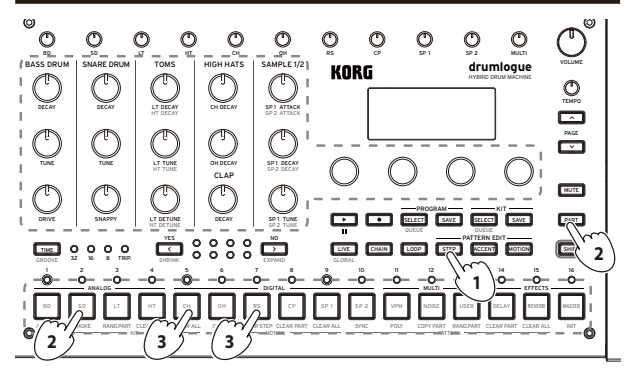

- *1.* 按 STEP(步进)按钮。
- 2. 在按住 PART (声部) 按钮的同时, 按下您要编辑的声部的 1-16 按钮。
- *3.* 按下要更改的步进的开关,然后更改节奏。每次按下开关时, 它会打开(灯亮)和关闭(灯灭)。
- 温馨提示:您可以通过在按住鼓垫的同时转动参数旋钮来 更改每个步进的参数值。
- 温馨提示: 通过按下MOTION (动作) 按钮, 然后在按下 1-16 按钮(TEMPO(节拍)、VOLUME(音量) 除外)的同时转动旋钮, 您将能够记录每个步 进的动作序列。

# 恢复出厂设置

您可以随时将drumlogue的预设程序和全局设置恢复到其原始 出厂设置状态。

- *1.* 首先关闭 drumlogue
- 2. 在按住 SHIFT 按钮和 **1** 接钮的同时, 轻按一下电源开 关,打开设备电源。
- 显示屏会显示"FACTORY RESET (出厂重置)"。
- *3.* 转动参数旋钮 1,然后选择 ALL(所有)。
- ▲ 如果选择"ALL (所有)"并执行, 所有用户程序将被 删除。
- 注: 从了解更多参数信息,请参阅用户手册(PDF)。
- *4.* 按 < (YES(是))按钮。 显示屏会显示信息"Are you sure?(您确定吗?)"。
- 5. 再按 **<<** (YES (是))按钮。 出厂设置的默认数据将被重新加载,drumlogue将恢复到 出厂默认状态。
- 温馨提示: 按 → (NO (否)) 按钮取消。
- 数据加载期间切勿关闭drumlogue。这么做的话可能会 损坏内部数据。